## Windows 7

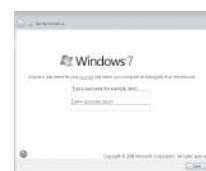

# Connect the keyboard and mouse

Tilslut tastatur og mus Liitä näppäimistö ja hiiri Koble til tastaturet og musa Anslut tangentbordet och musen

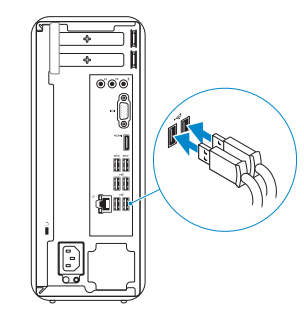

# 2 Connect the network cable  $-$  optional  $1$ <br>2

# 4 Connect the power cable and turn on your computer

Tilslut netværkskablet — valgfrit Liitä verkkokaapeli — valinnainen Koble til nettverkskabelen (tilleggsutstyr) Anslut nätverkskabeln — valfritt

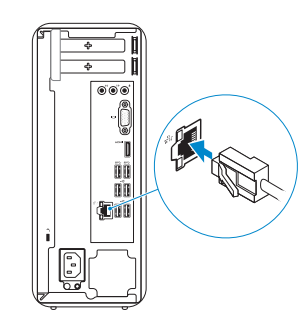

Tilslut strømkablet og tænd for din computer Kytke virtajohto ja käynnistä tietokone Koble til strømkabelen og slå på datamaskinen Anslut strömkabeln och slå på datorn

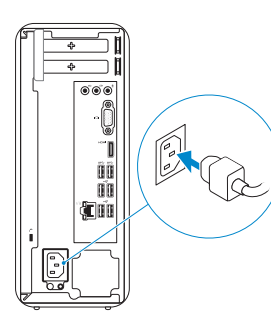

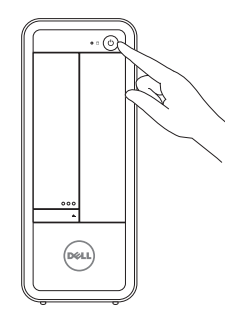

# Connect the display 3

Tilslut skærmen Liitä näyttö Koble til skjermen Anslut bildskärmen

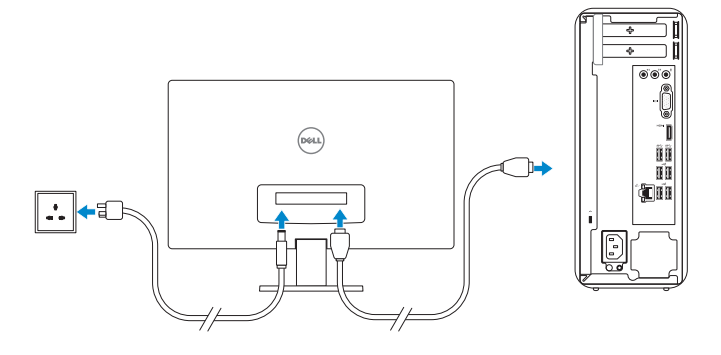

# 5 Finish Windows setup

# **NOTE:** If you ordered your computer with a discrete graphics card, connect the display to the discrete graphics card.

Afslut installation af Windows | Suorita Windows-asennus loppuun Fullfør oppsett av Windows | Slutför Windows-inställningen

# Enable security and updates

Aktiver sikkerhed og opdateringer Ota suojaus ja päivitykset käyttöön Aktiver sikkerhet og oppdateringer Aktivera säkerhet och uppdateringar

- **BEMÆRK:** Hvis du bestilte din computer med et diskret grafikkort, tilslut skærmen til det diskrete grafikkort.
- HUOMAUTUS: Jos tilasit tietokoneen erillisellä näytönohjainkortilla, liitä näyttö erilliseen näytönohjainkorttiin.
- **MERK:** Hvis du bestilte et separat skjermkort sammen med datamaskinen, må du koble skjermen til kontakten på dette separate skjermkortet.
- ANMÄRKNING: Om du beställde datorn med ett separat grafikkort ansluter du bildskärmen till det separata grafikkortet.

# Windows 8

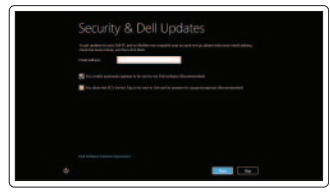

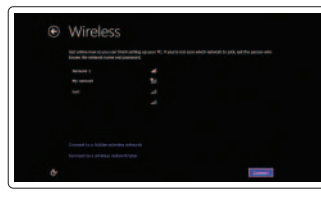

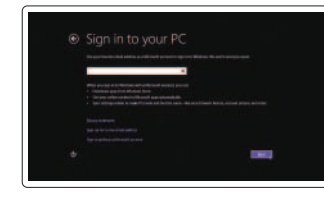

#### Sign in to your Microsoft account or create a local account

**BEMÆRK:** Anvend ikke @-tegn i adgangskoden. HUOMAUTUS: Älä käytä salasanassa @-symbolia.

**MERK:** Ikke bruk symbolet @ i passordet.

Log på din Microsoft-konto eller opret en lokal konto Kirjaudu Microsoft-tilillesi tai luo paikallinen tili Logg inn på Microsoft-kontoen din eller opprett en lokal konto Logga in till ditt Microsoft-konto eller skapa ett lokalt konto

#### Connect to your network

Tilslut til dit netværk Muodosta verkkoyhteys Koble deg til nettverket ditt Anslut till ditt nätverk

ANMÄRKNING: Använd inte @-symbolen i ditt lösenord.

# Windows 7

#### Click Start→ All Programs→ Dell Help Documentation

Klik på **Start→ alle programmer→ Dells hjœlpedokumentation** Valitse **Käynnistä→ Kaikki ohjelmat→ Dell Help Documentation** Klikk Start→ Alle programmer→ Dell hjelpedokumentasjon Klicka på Start→ Alla program→ Dell Help Documentation

**NOTE:** Do not use @ symbol in your password.

# Windows 8

# Explore resources

Gennemse ressourcer | Tutustu resursseihin Utforske ressursene | Utforska resurser

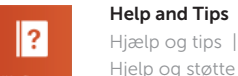

## Hjælp og tips | Ohje ja vinkkejä Hjelp og støtte | Hjälp och tips

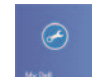

# My Dell

Min Dell | Dell-tietokoneeni Min Dell | Min Dell

#### Register your computer

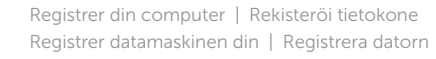

# **INSPIRON 3647**

# Quick Start Guide

Hurtig startguide **Hurtigstart** 

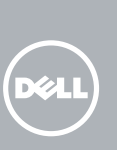

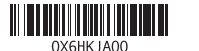

Product support and manuals

Produktsupport og manualer Tuotetuki ja käyttöoppaat

Produktstøtte og håndbøker Produktsupport och handböcker Contact Dell

dell.com/support

# dell.com/support/manuals dell.com/windows8

Kontakt Dell | Dellin yhteystiedot Kontakt Dell | Kontakta Dell

dell.com/contactdell

## Regulatory and safety

Lovgivningsmæssigt og sikkerhed Säädöstenmukaisuus ja turvallisuus Lovpålagte forhold og sikkerhet Reglering och säkerhet

dell.com/regulatory\_compliance

#### Regulatory model and type

Lovgivningsmæssig model og type Säädösten mukainen malli ja tyyppi Lovregulerende modell og type Regleringsmodell och typ

D09S D09S001

#### Computer model

Computermodel | Tietokoneen malli Datamaskinmodell | Datormodell

Inspiron 3647

# Features

Funktioner | Ominaisuudet | Funksjoner | Funktioner

- 13. Suojakaapelin paikka 14. Virtajohdon liitäntä 15. Säädösten mukaiset tarrat 16. USB 2.0 -portit (4) 17. USB 3.0 -portit (2) 18. HDMI-out portti 19. VGA-portti
- 20. Ääniliitännät (3)

13. Spor for sikkerhetskabel

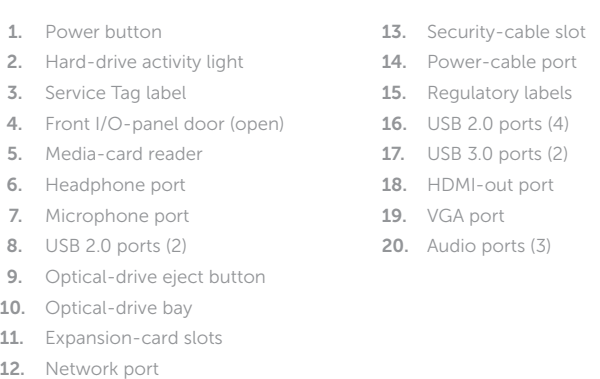

- 1. Strømknapp
- 2. Aktivitetslampe for harddisk
- 3. Servicemerke
- 4. Dør til framre I/U-panel (åpen)
- 5. Mediekortleser
- 6. Hodeltelefonport
- 7. Mikrofonport
- 8. USB 2.0-kontakter (2)
- 9. Utløserknapp for optisk stasjon
- 10. Optisk stasjonsbrønn
- 11. Utvidelsesspor
- 12. Nettverksport
- 1. Virtapainike
- 2. Kiintolevyn toimintavalo
- 3. Huoltomerkkitarra
- 4. Etu-I/O-paneelin luukku (auki)
- 5. Muistikortin lukija
- 6. Kuulokeliitäntä
- 7. Mikrofoniliitäntä
- 8. USB 2.0 -portit (2)
- 9. Optisen aseman poistopainike
- 10. Optisen aseman paikka
- 11. Laajennuskorttipaikat
- 12. Verkkoportti
- 6. Hörlursport
- 7. Mikrofonport 8. USB 2.0-portar (2)
- 
- 9. Utmatningsknapp för optisk enhet
- 10. Optiskt enhetsfack
- 11. Kortplatser för expansionskort

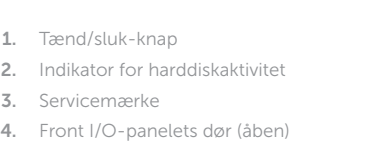

- 5. Mediekortlæser
- 6. Hovedtelefonport
- 7. Mikrofonport
- 8. USB 2.0-porte (2)
- 9. Knappen, der bruges til at skubbe det optisk drev ud
- 10. Optisk drevrum
- 11. Slots til udvidelseskort
- 12. Netværksport
- 13. Slot til sikkerhedskabel
- 14. Strømkabelport
- 15. Myndighedsmærkater
- 16. USB 2.0-porte (4)
- 17. USB 3.0-porte (2)
- 18. HDMI-outputport
- 19. VGA-port
- 20. Lydporte (3)

14. Strømkontakt 15. Forskriftsetiketter 16. USB 2.0-kontakter (4) 17. USB 3.0-kontakter (2) 18. HDMI-utgang 19. VGA-port 20. Lydporter (3)

1. Strömbrytare

- 2. Lampa för hårddiskaktivitet 3. Etikett med servicenummer
	- 4. I/O-panelens lucka på framsidan (öppen)
	- 5. Mediakortläsare

12. Nätverksport

- 13. Plats för kabellås
- 14. Port för strömkabel
- 15. Regleringsetiketter
- 16. USB 2.0-portar (4)
- 17. USB 3.0-portar (2)
- 18. HDMI-utgång
- 
- 
- 
- 
- 
- 
- 19. VGA-port
- 
- 20. Ljudportar (3)

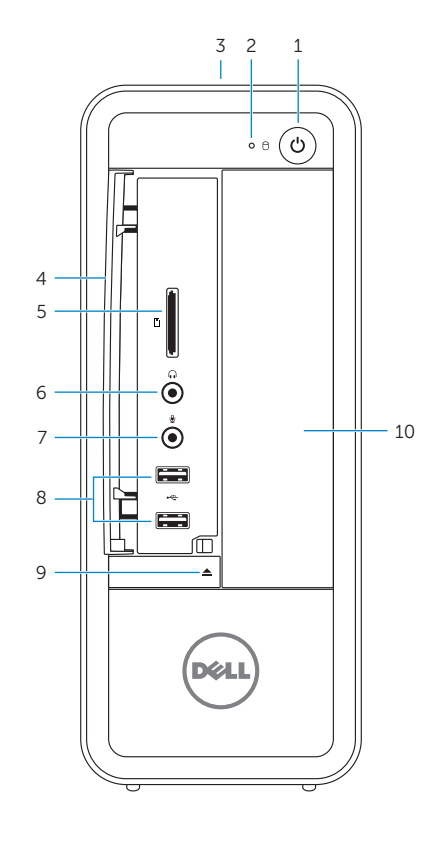

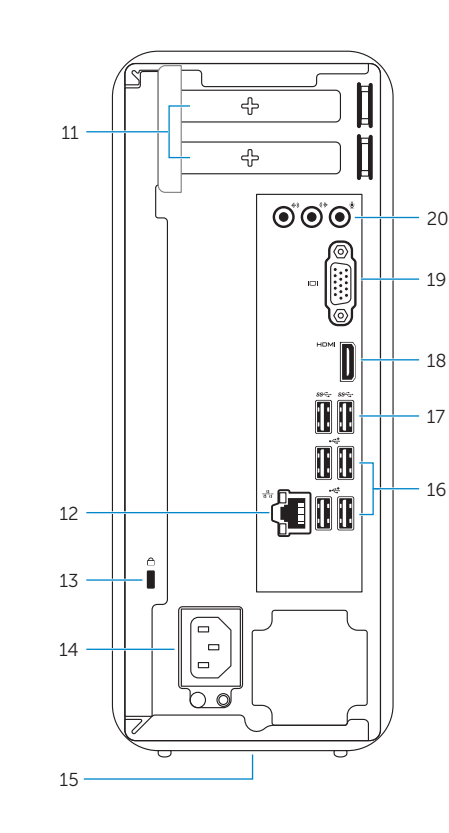